# **EDITIONS CONSOLIDEES**

## **Préambule**

Cette édition permet de consolider plusieurs dossiers sans avoir à créer un dossier centralisateur.

## **Procédure**

Au menu de Peplum, cliquez sur « *Editions* » puis sur « *Editions consolidées* ».

# **Editions consolidées**

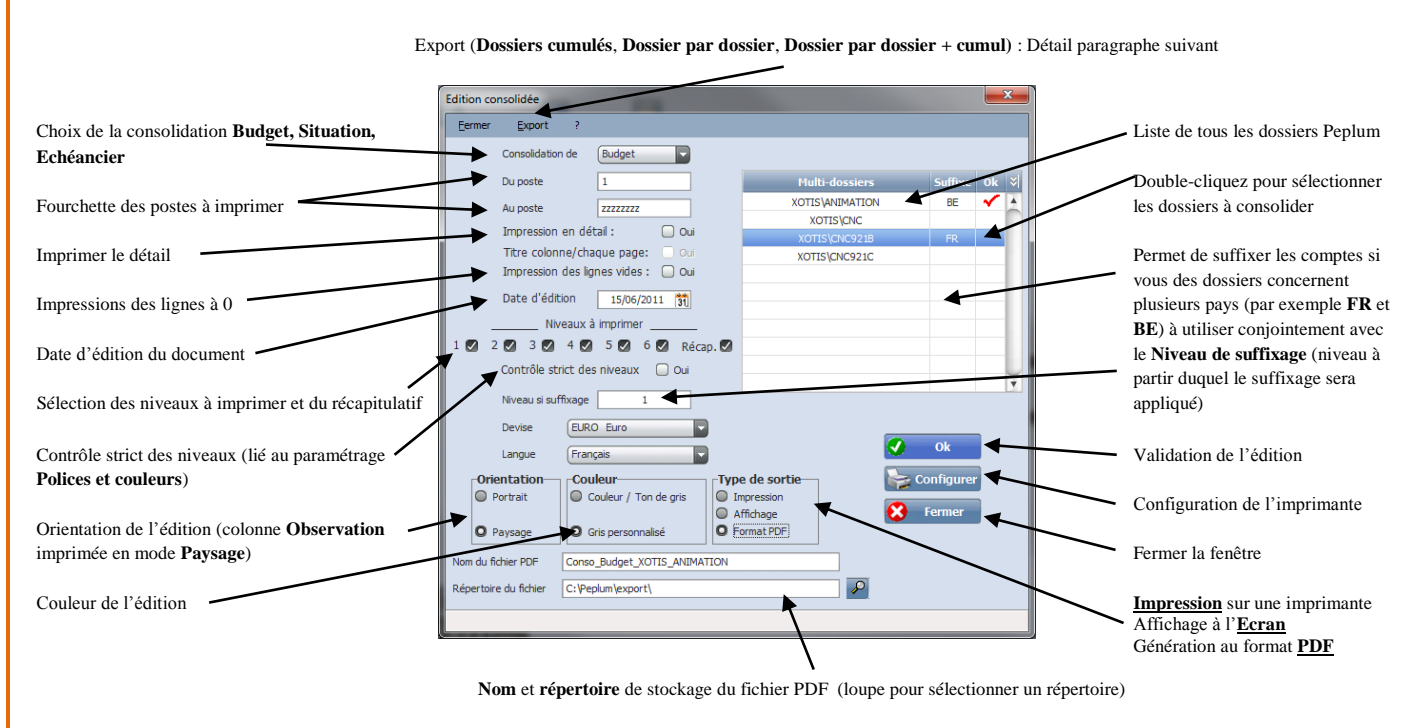

## **Aperçu de l'édition**

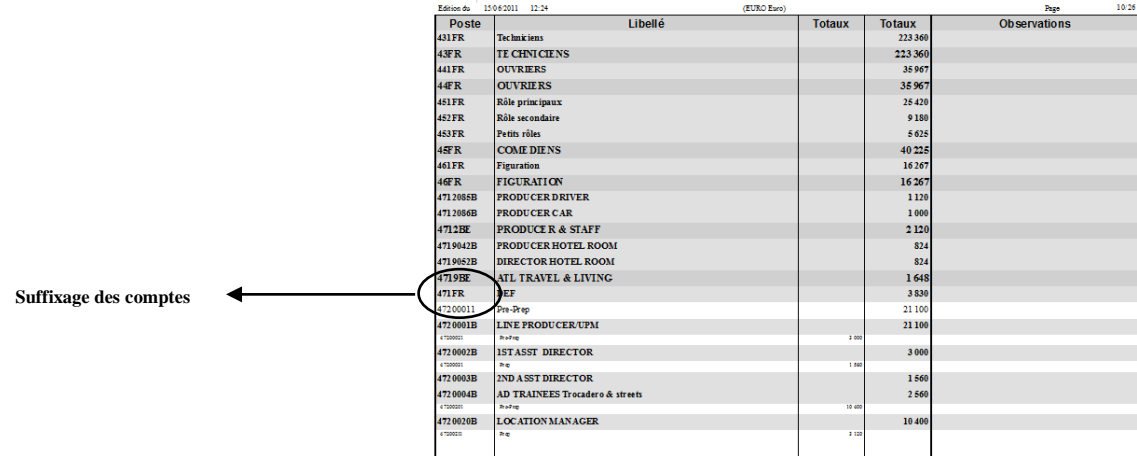

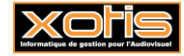

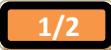

## **Export « Dossiers cumulés »**

Au menu de l'édition consolidée, cliquez sur « *Export* » puis sur « *Dossiers cumulés* ». Ce traitement permet d'exporter les dossiers en cumulant les informations sélectionnées

## **Export « Dossier par dossier»**

Au menu de l'édition consolidée, cliquez sur « *Export* » puis sur « *Dossier par dossier* ». Ce traitement permet d'exporter les dossiers en créant une feuille de calcul par dossier, aucun cumul ne sera fait.

## **Export « Dossier par dossier + cumul»**

Au menu de l'édition consolidée, cliquez sur « *Export* » puis sur « *Dossier par dossier + cumul* ». Ce traitement permet de fusionner les deux types d'éditions définies précédemment.

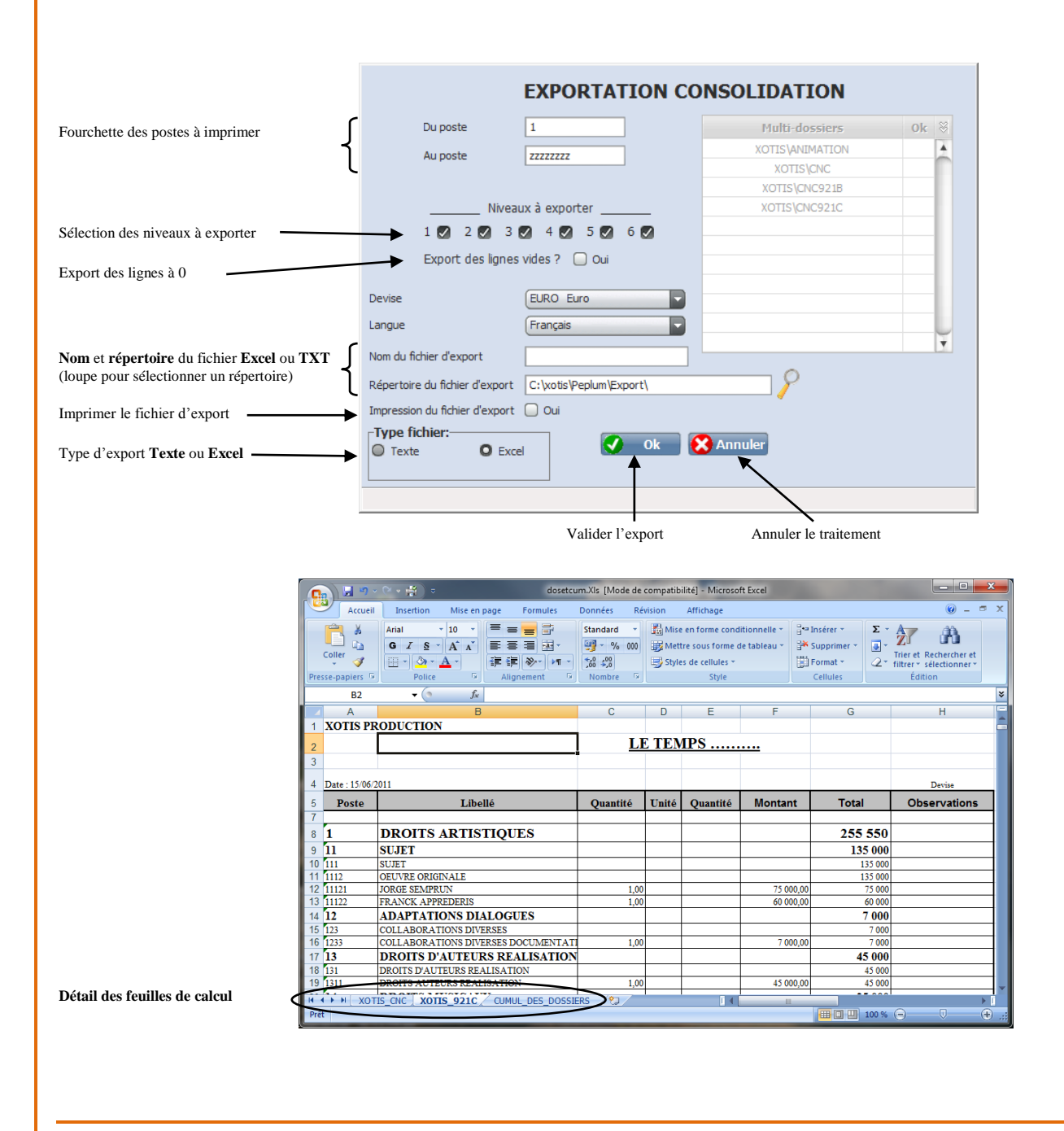

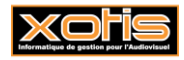

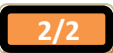